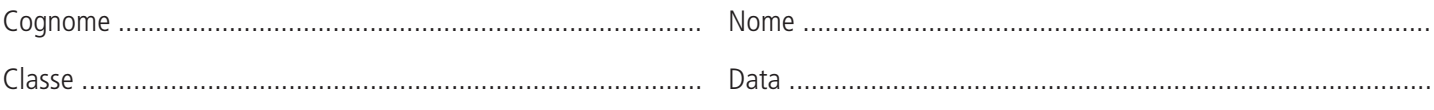

 *Esercitazione di laboratorio di Economia aziendale*

# Test per la classe terza. Conoscenze relative al foglio elettronico Excel e abilità applicate alla risoluzione di problemi

CONOSCENZA - SINTASSI DELLE FORMULE <sup>E</sup> DELLE FUNZIONI IN EXCEL

## **Scelta multipla**

### **Scegliere, tra le risposte indicate, quella esatta (in alcuni casi vi sono più risposte esatte).**

- **1.** *Il tasto destro del mouse consente di:*
	- **a.** cercare aiuto
	- **b.** cancellare il contenuto di una zona
	- **c.** reperire informazioni sui file
	- **d.** velocizzare alcune operazioni
- **2.** *L'intervallo è formato da un insieme di:*
	- **a.** formule
	- **b.** funzioni
	- **c.** celle
	- **d.** zone
- **3.** *Per inserire una colonna tra la colonna C e la D è necessario posizionarsi:*
	- **a.** su un punto qualunque del foglio di lavoro
	- **b.** indifferentemente sulla colonna C o sulla colonna D
	- **c.** sulla colonna C
	- **d.** sulla colonna D
- **4.** *Per inserire una formula è necessario far precedere il comando dal:*
	- **a.** segno #
	- $b.$  segno  $=$
	- **c.** segno /
	- **d.** segno \
- **5.** *Il ridimensionamento di una colonna produce effetti:*
	- **a.** su una sola parte della colonna
	- **b.** su tutta la colonna
	- **c.** sulla cella da cui abbiamo attivato il comando
	- **d.** sulla riga in cui è inserita la cella da cui abbiamo attivato il comando
- **6.** *Per eliminare una riga è necessario individuare:*
	- **a.** una cella della riga da eliminare
	- **b.** la riga sottostante a quella da eliminare
	- **c.** la riga da eliminare
	- **d.** la riga sovrastante a quella da eliminare
- **7.** *Il formato % scritto dopo un numero:*
	- **a.** divide il numero per 100
	- **b.** moltiplica il numero per 100
	- **c.** attribuisce alla cella il formato percentuale
	- **d.** attribuisce alla cella il formato valuta

**Esercitazione di laboratorio**

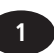

- **8.** *Quando lo spazio della cella non è sufficiente a contenere il testo scritto questo:*
	- **a.** viene troncato
	- **b.** viene scritto ma non risulta visualizzabile
	- **c.** deborda sempre nella cella adiacente
	- **d.** deborda nelle celle adiacenti vuote
- **9.** *Per confermare una scritta è necessario:*
	- **a.** utilizzare il tasto Invio, oppure i tasti freccia
	- **b.** salvare il foglio di lavoro
	- **c.** salvare la cartella
	- **d.** utilizzare sempre il tasto Invio
- **10.** *Per introdurre un numero negativo è necessario iniziare:*
	- **a.** con il segno  $=$  o il segno  $-$
	- **b.** con il segno =
	- **c.** con il segno –
	- **d.** con il segno  $+$  e poi con il segno  $-$
- **11.** *Per correggere il contenuto di una cella occorre utilizzare il tasto funzione:*
	- **a.** F1
	- **b.** F2
	- **c.** F3
	- **d.** F4
- **12.** *Il comando per attivate la protezione di un foglio è contenuto nel menu:*
	- **a.** Formato
	- **b.** Modifica
	- **c.** File
	- **d.** Strumenti
- **13.** *Per realizzare l'ordinamento dei dati contenuti in una colonna è possibile utilizzare:*
	- **a.** l'icona presente nella barra degli strumenti di formattazione
	- **b.** l'icona presente nella barra degli strumenti standard
	- **c.** il menu, Dati, Ordina
	- **d.** il menu, Dati, Inserisci
- **14.** *Di questi quattro casi rappresenta una formula scritta correttamente:*
	- **a.**  $B5 + B7$
	- **b.**  $5 + B7$
	- **c.**  $B7 + 5$
	- $d. = B5 + B7$
- **15.** *Il valore assoluto è inserito utilizzando il tasto funzione:*
	- **a.** F1
	- **b.** F2
	- **c.** F3
	- **d.** F4

# **Vero o falso**

**Indicare se le seguenti affermazioni sono vere (V) o false (F); in quest'ultimo caso suggerire la formulazione corretta.**

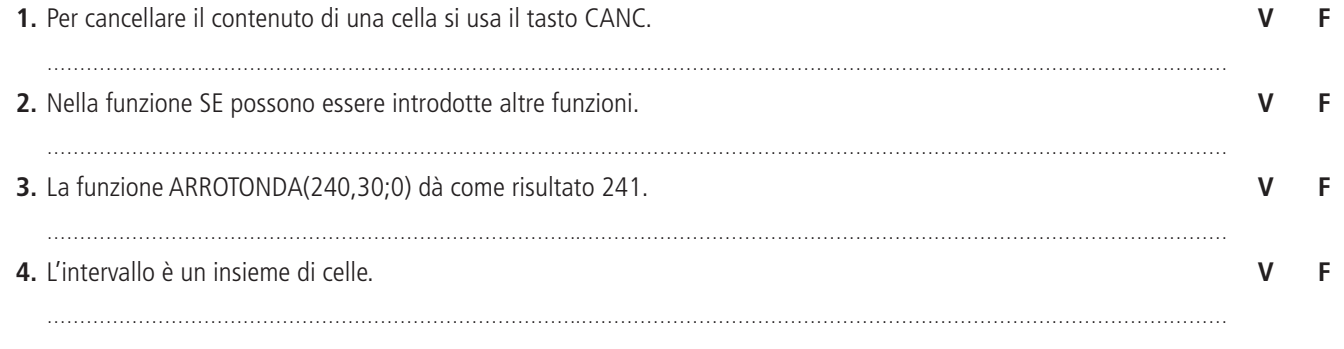

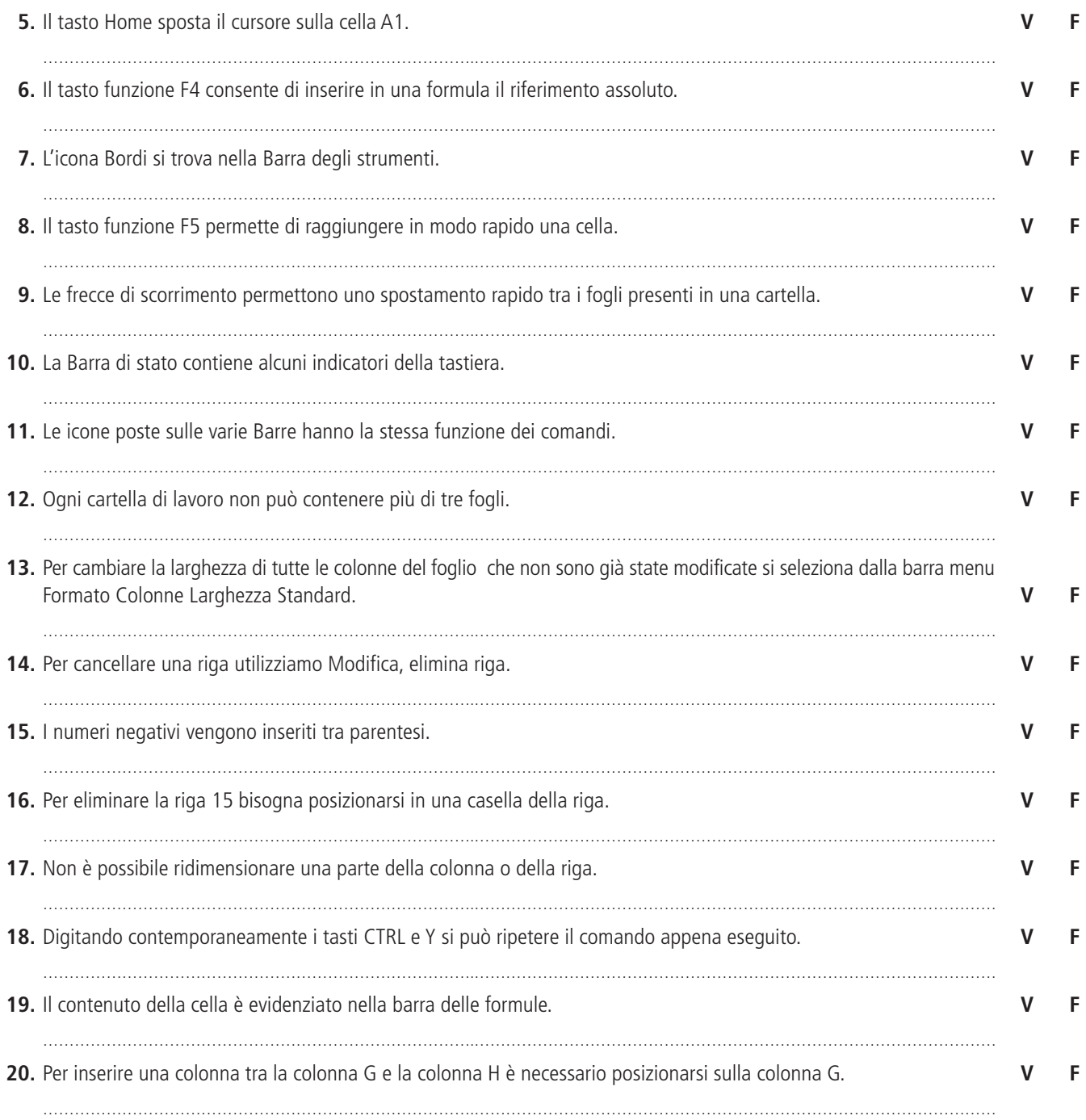

## **Correlazione**

**Associare a ogni frase della colonna A uno dei termini sotto indicati.**

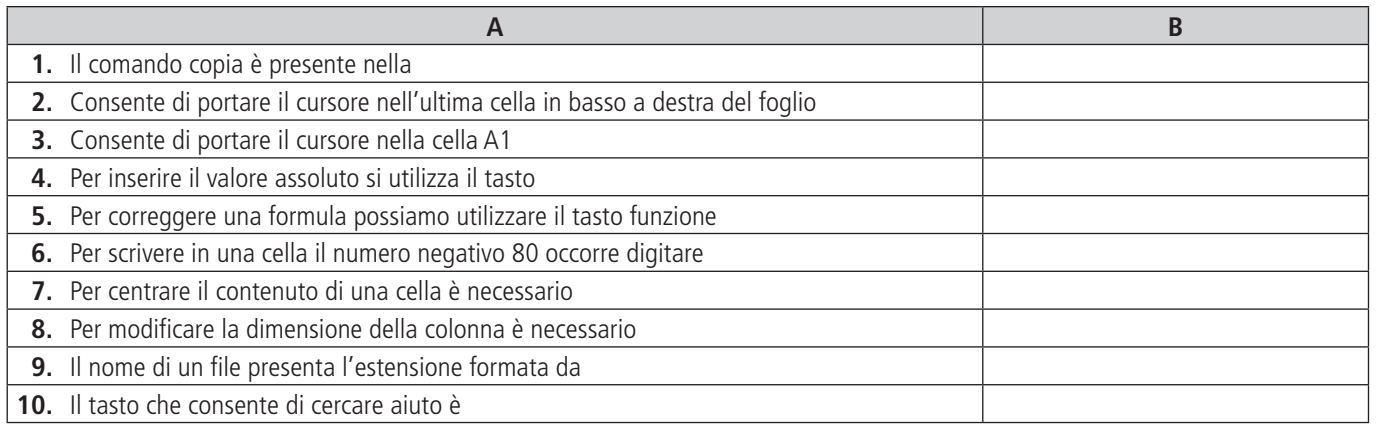

F4; F1; Tre caratteri; (80); Barra degli strumenti standard; Riga Formattazione Centra; Barra menu formato colonna; Tasto Fine; F2; Ctrl + Home; Ctrl + A1; F5; F3; 80; due caratteri; Ctrl + Fine.

**Esercitazione di laboratorio**

## **Applicazione 1**

**Considerare il foglio di lavoro che riporta i movimenti realizzati nella cassa dall'impresa Alfa e rispondere alle domande.**

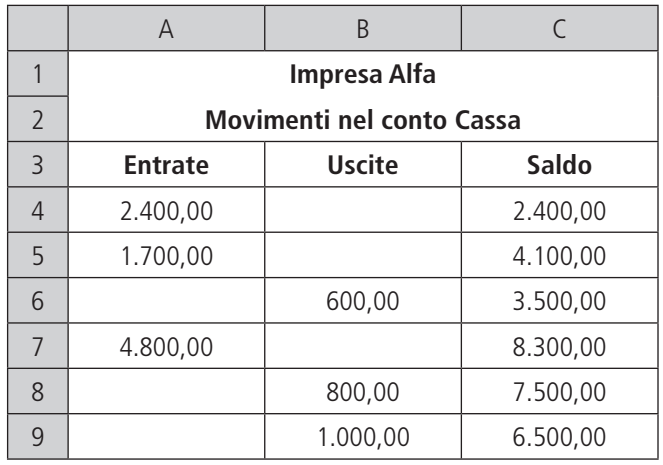

**1.** Nella cella C4 è stata inserita la formula =A4-B4. Per ottenere il saldo del conto nella cella C5 è possibile copiare la formula contenuta nella cella C4?

……………………………………………………………………….…………………………………………………………………………………………………………

**2.** Quale comando è stato utilizzato per formattare i numeri come evidenziato nel foglio? ……………………………………………………………………….………………………………………………………………………………………………………… ……………………………………………………………………….………………………………………………………………………………………………………… **3.** Quale comando si deve utilizzare per salvare il file Excel nella cartella Disponibilità liquide, presente sul Desktop? ……………………………………………………………………….…………………………………………………………………………………………………………

## **Applicazione 2**

**Considerare il foglio per il calcolo della durata media del ciclo economico e rispondere alle domande.**

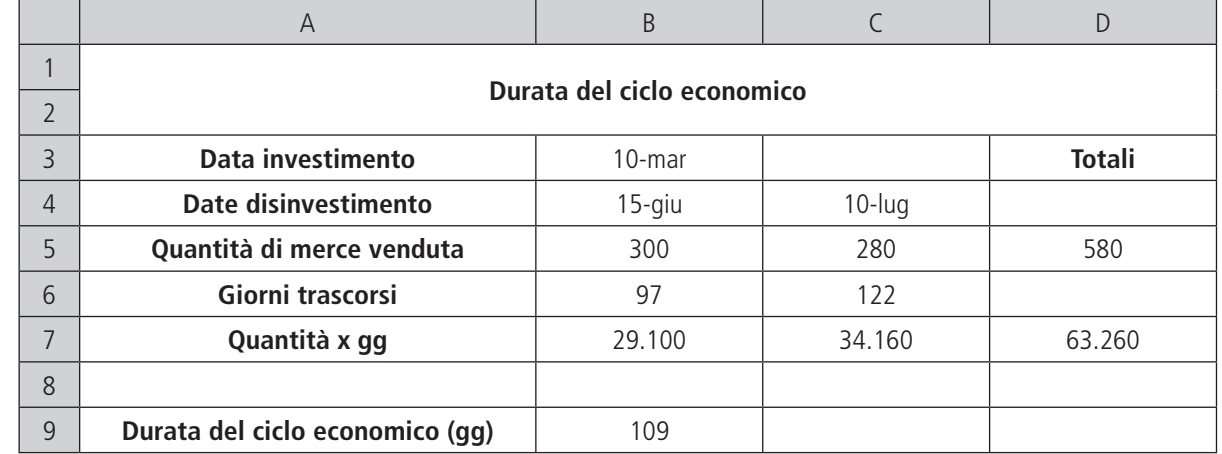

……………………………………………………………………….…………………………………………………………………………………………………………

**1.** Quale formula è stata inserita nella cella B6 per ottenere il numero dei giorni trascorsi?

**2.** Come deve essere scritta la formula della cella B6 per poterla copiare nella cella C6?

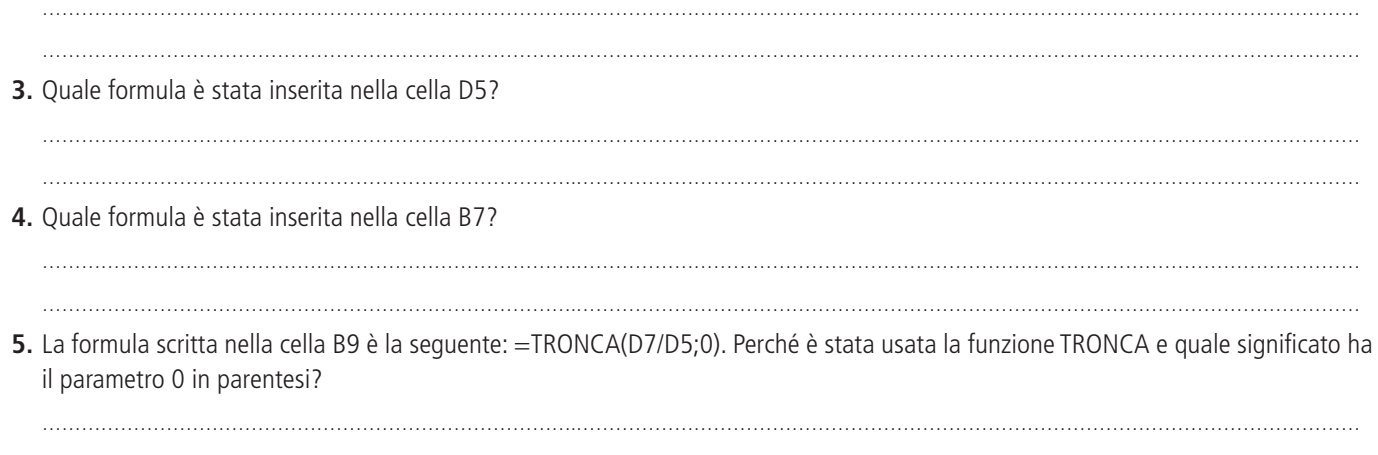

### **Applicazione 3**

**Considerare il foglio di lavoro che evidenzia i flussi di entrate e uscite sul c/c aperto presso la banca Intesa Sanpaolo, determinati dalle operazioni di gestione durante l'esercizio n.**

……………………………………………………………………….…………………………………………………………………………………………………………

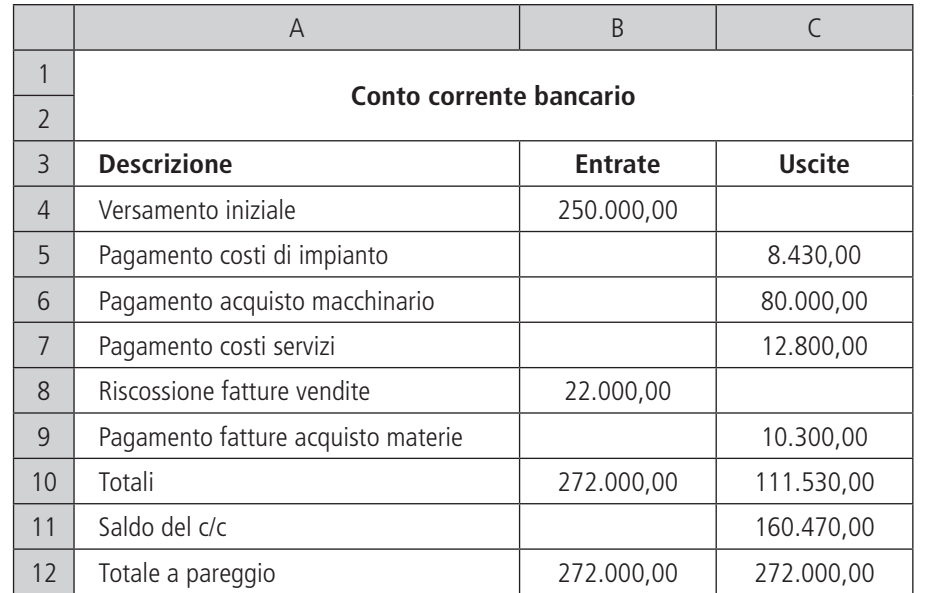

**Alcune formule del foglio contengono errori; riscriverle corrette nello spazio apposito.**

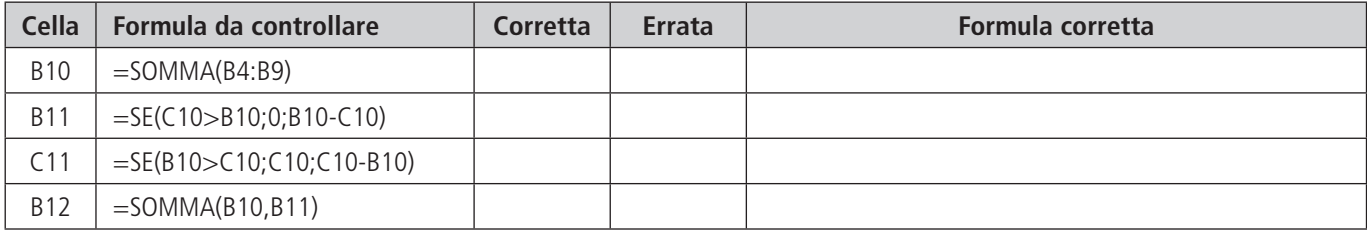

## **Applicazione 4**

In data 1/11/2010 la Galliano srl ha concesso al cliente Ravasi una dilazione di pagamento su una fattura di 22.500 euro concordando interessi quadrimestrali da riscuotere posticipatamente al tasso 4%.

Il responsabile della contabilità dell'impresa ha predisposto il seguente foglio di calcolo per determinare gli interessi attivi di competenza dell'esercizio 2010.

**Esercitazione di laboratorio**

### **Analizzare il foglio, inserire nello schema le formule relative alle celle indicate e rispondere alle domande.**

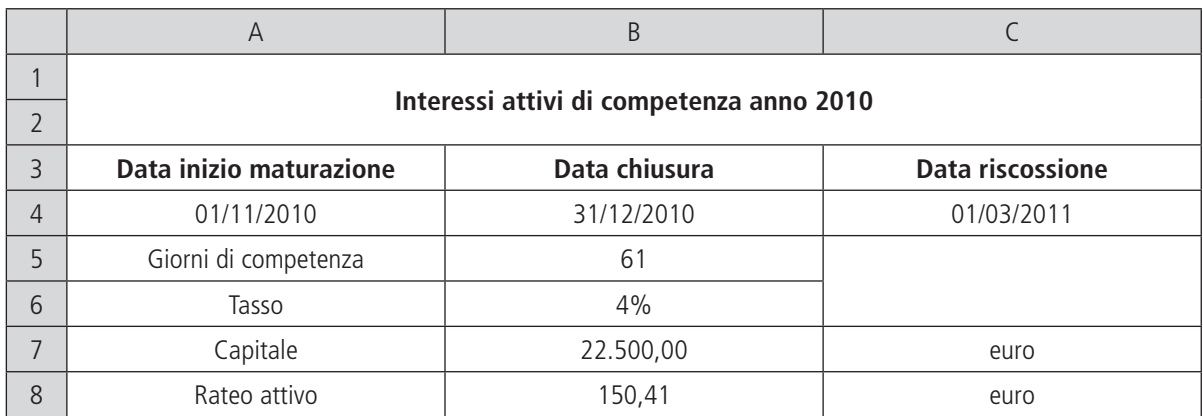

### **1.** Inserimento di formule

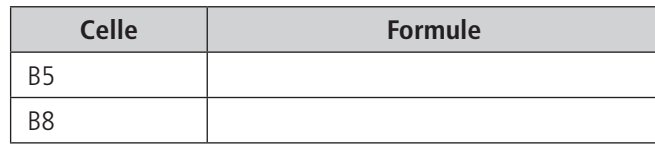

**2.** Quale formato è stato attribuito alla cella B6?

**3.** Quale formato è stato attribuito alla cella B7?

### **Applicazione 5**

L'impresa Galeni Matteo ha calcolato la durata del ciclo monetario utilizzando il foglio di calcolo sotto riportato.

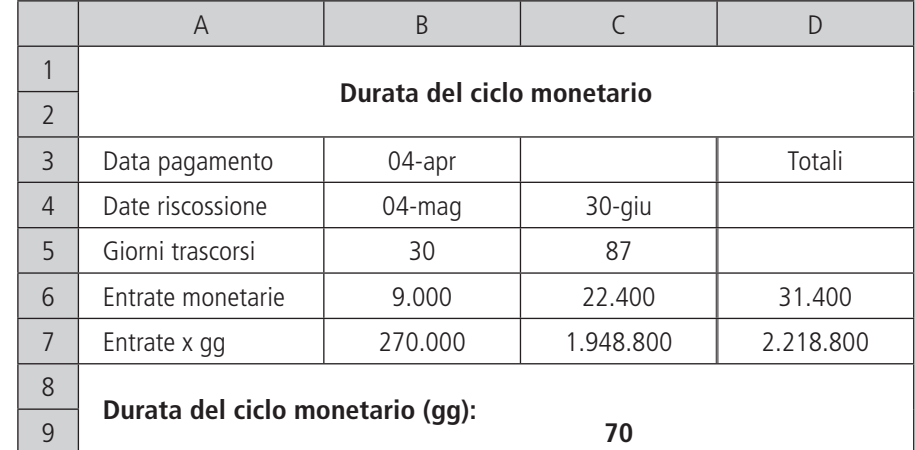

### **Alcune formule contengono degli errori; riscriverle corrette nello spazio sottostante.**

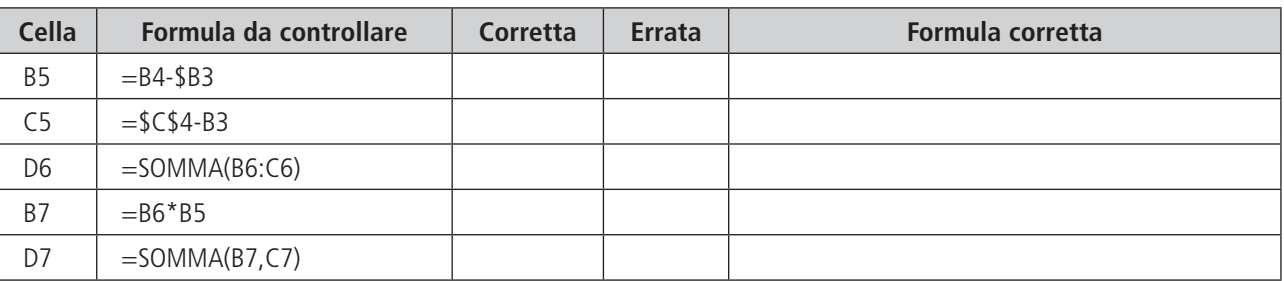

# **Applicazione 6**

Il ragioniere Valenti, dipendente della Marini Maria & fratelli snc ha predisposto il foglio di lavoro sotto riportato per determinare il reddito dell'esercizio e per stabilire se detto reddito è da considerarsi remunerativo, tenendo presente il capitale investito e gli oneri figurativi. **Analizzare il foglio ed eseguire quanto richiesto.**

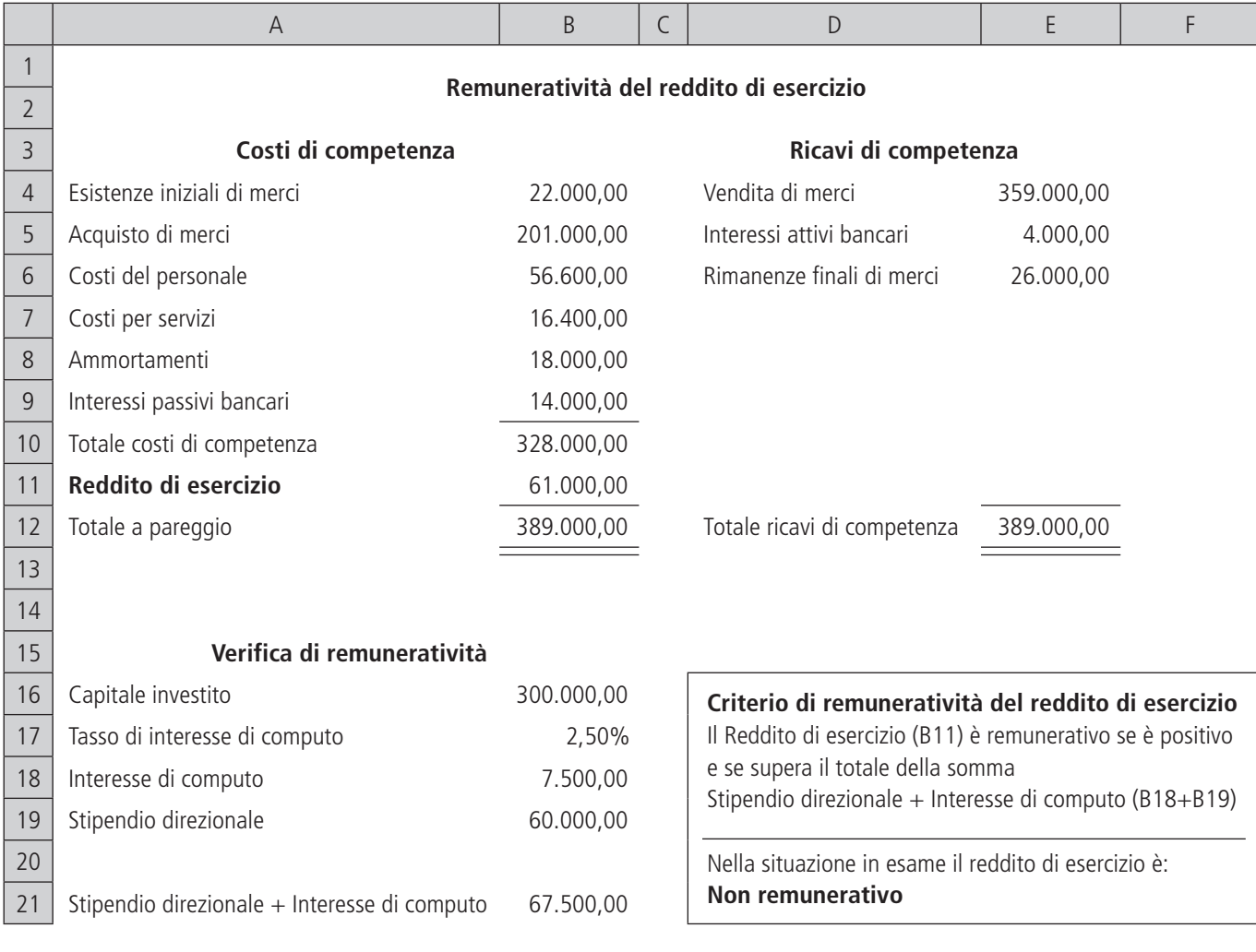

**1.** Inserire le formule relative alle celle indicate.

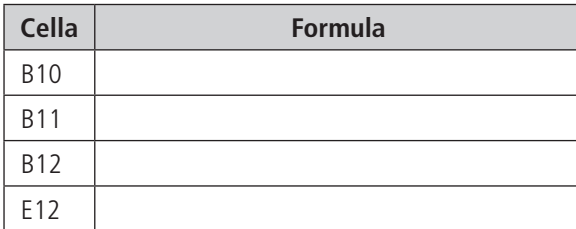

**2.** Correggere le formule contenute nelle celle indicate.

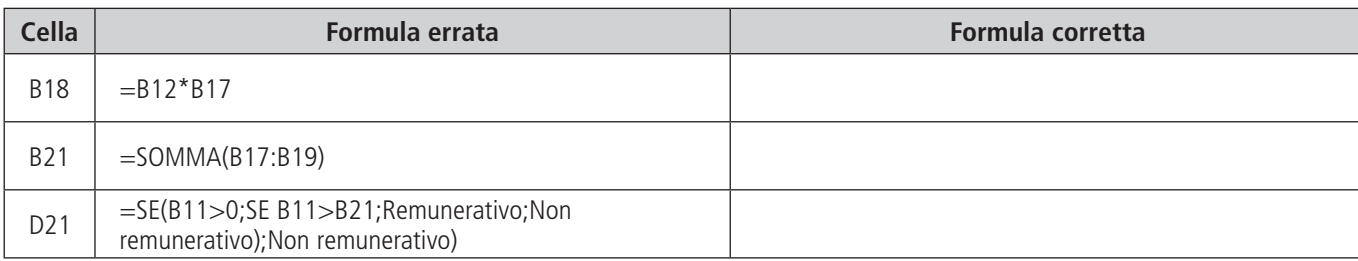

**3.** Rispondere alla seguente domanda.

Nella cella D21 la funzione SE è nidificata; che cosa significa?

## **Applicazione 7**

**Analizzare il foglio di lavoro predisposto dal responsabile amministrativo della Tir spa che riporta, insieme alla Situazione patrimoniale sintetica della società, alcuni indici sulla composizione degli impieghi e dei finanziamenti e il grado di capitalizzazione.**

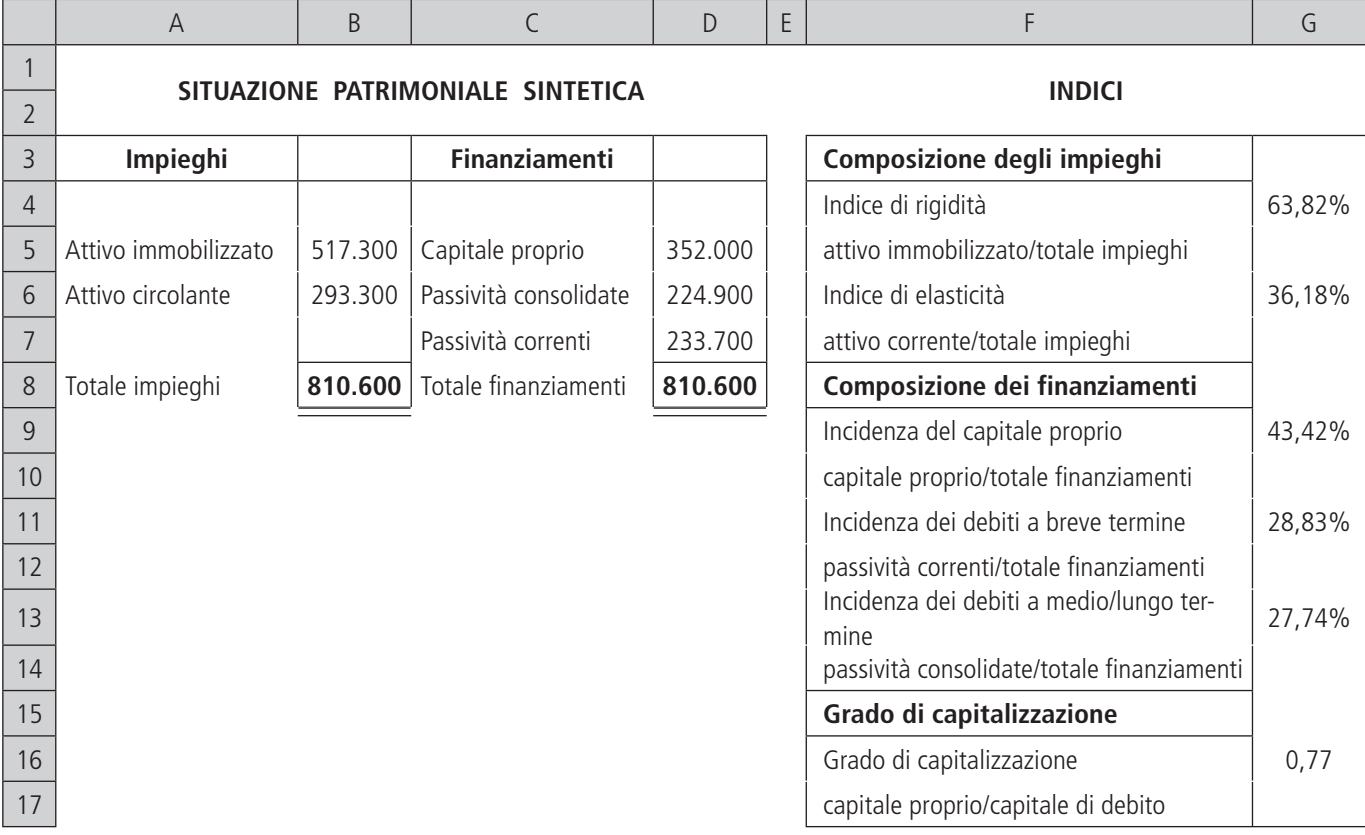

#### **Inserire le formule nelle celle sotto riportate.**

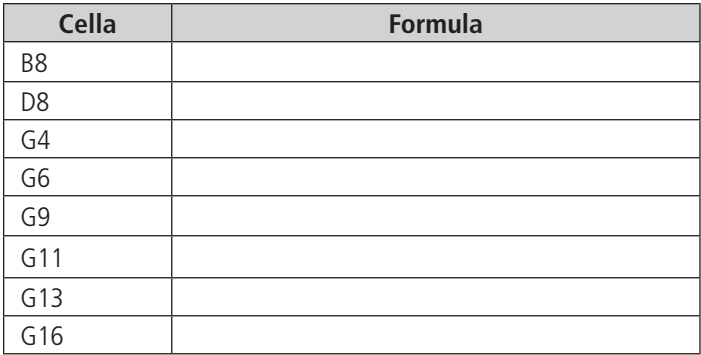